## **READ Poster**

You will use a combination of photographs and text to create a READ poster of yourself or a teacher.

## **Requirements:**

The word READ should appear prominently on the poster. Try some techniques that will make the text stand out more than just plain text will.

**Photo of you or a teacher reading one of your favorite books**. It's best to pose in front of a solid color background so that it makes it easier to make a clean selection with the selection tools.

Photo of something related to the story of the book that can be in the background. You should try to take the photo yourself. If there is nothing available to photograph that could represent something in the story, then you can use something from the Internet, but then you have to make sure you choose a large photo so that it doesn't become grainy, blurry or pixelated.

## Create a new document in Photoshop.

#\_lastname\_READ poster

Width: 8.5 inches Height: 14 inches

Resolution: 150 pixels/inch

Make sure you save as a Photoshop file while you are working on it. When you are completely finished, save it as a JPG so that you can upload to your Google Site.

## **Update Google Site:**

Title or name of assignment

What tools did you use to complete the assignment, what did you learn, why did you choose this this one?

Insert the JPG image

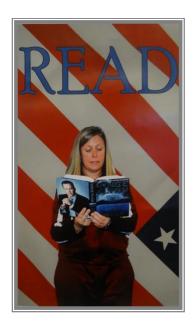